# Windows 10 Hot keys/Shortcuts

Jim RhodesPATACS

#### **Touchpad**

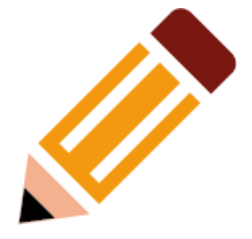

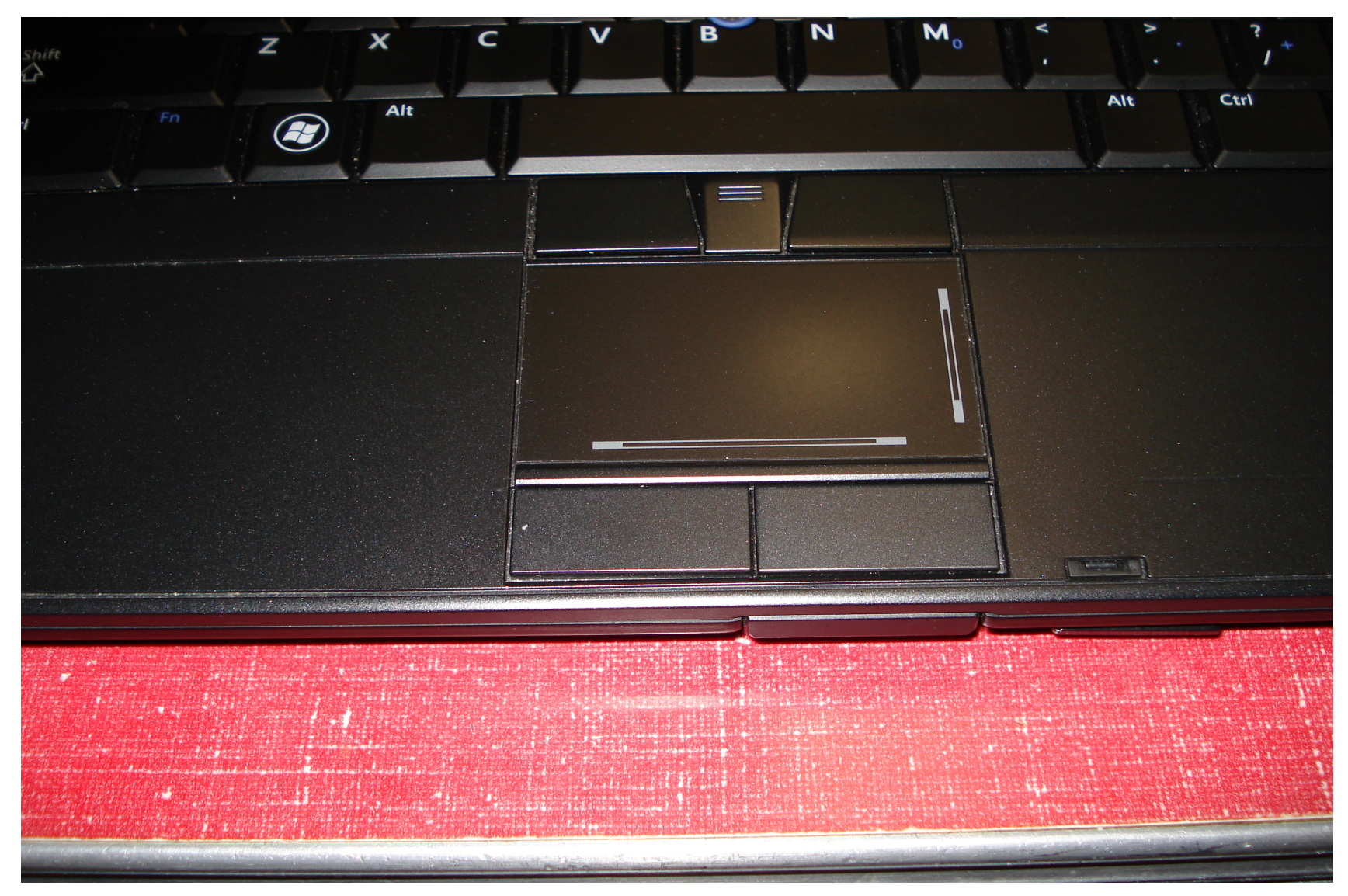

#### **Mouse**

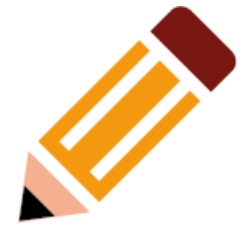

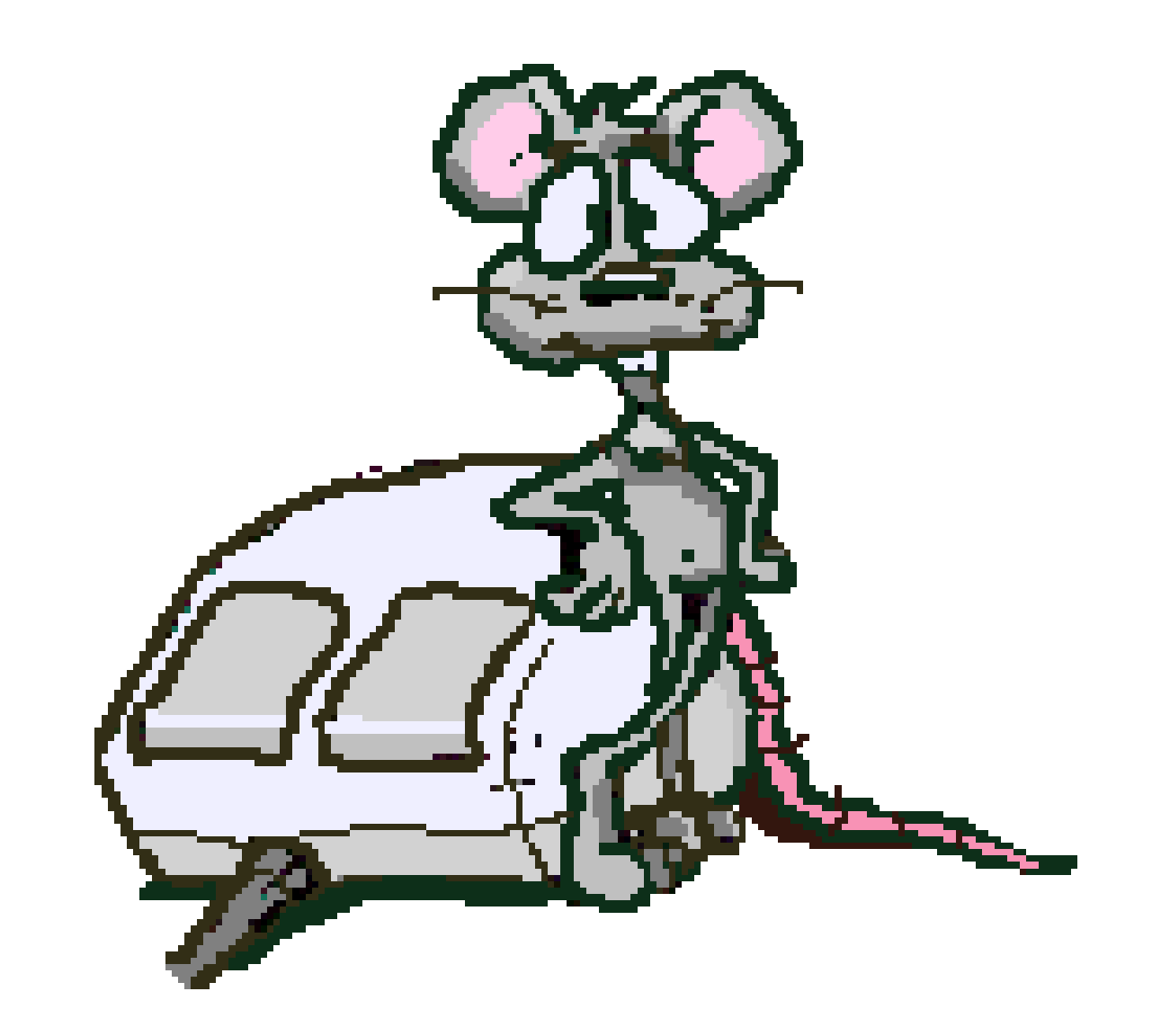

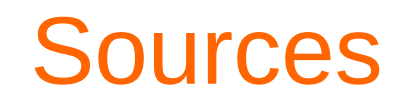

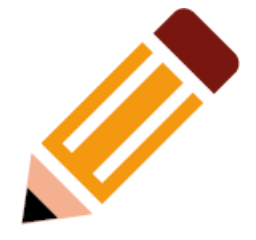

https://support.microsoft.com/en-us/help/12445/windows-keyboard-shortcuts

Copy, paste, and other general keyboard shortcuts

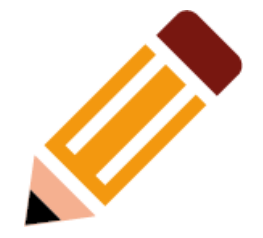

- **Ctrl + X** Cut the selected item.
- **Ctrl + C** (or Ctrl + Insert) Copy the selected item.
- Ctrl + V (or Shift + Insert) Paste the selected item.
- **Ctrl + Z** Undo an action.
- Alt + Tab Switch between open apps.
- Alt + F4 Close the active item, or exit the active app.

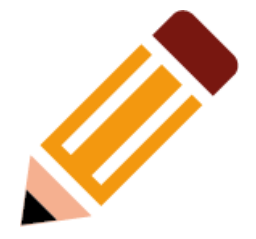

- **F2** Rename the selected item.
- **F3** Search for a file or folder in File Explorer.
- **F4** Display the address bar list in File Explorer.
- **F5** Refresh the active window.
- **F6** Cycle through screen elements in a window or on the desktop.
- **F10** Activate the Menu bar in the active app.
- Alt + F8 Show your password on the sign-in screen.
- Alt + Esc Cycle through items in the order in which they were opened.

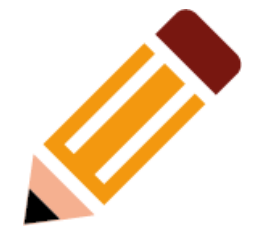

- Alt + underlined letter Perform the command for that letter.
- Alt + Enter Display properties for the selected item.
- Alt + Spacebar Open the shortcut menu for the active window.
- **Alt + Left arrow** Go back.
- Alt + Right arrow Go forward.
- Alt + Page Up Move up one screen.
- Alt + Page Down Move down one screen.

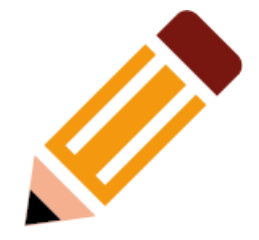

- Ctrl + F4 Close the active document (in apps that are full-screen and let you have multiple documents open at the same time).
- ●**Ctrl + A** - Select all items in a document or window.
- ● **Ctrl + D** (or Delete) - Delete the selected item and move it to the Recycle Bin.
- **Ctrl + R** (or F5) Refresh the active window.
- $\bullet$ **Ctrl + Y** - Redo an action.
- ●**Ctrl + Right arrow** - Move the cursor to the beginning of the next word.
- $\bullet$ **Ctrl + Left arrow** - Move the cursor to the beginning of the previous word.
- $\bullet$  **Ctrl + Down arrow** - Move the cursor to the beginning of the next paragraph.
- ● **Ctrl + Up arrow** -Move the cursor to the beginning of the previous paragraph.

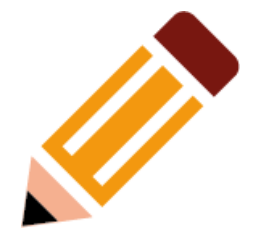

- ● **Ctrl + Alt + Tab** - Use the arrow keys to switch between all open apps.
- **Alt + Shift + arrow keys** When a group or tile is in focus on the Start menu, move it in the direction specified.
- Ctrl + Shift + arrow keys When a tile is in focus on the Start menu, move it into another tile to create a folder.
- **Ctrl + arrow keys** Resize the Start menu when it's open.
- ● **Ctrl + arrow key** (to move to an item) + Spacebar - Select multiple individual items in a window or on the desktop.
- ●**Ctrl + Shift with an arrow key** - Select a block of text.
- ●**Ctrl + Esc** - Open Start.
- ●**Ctrl + Shift + Esc** - Open Task Manager.

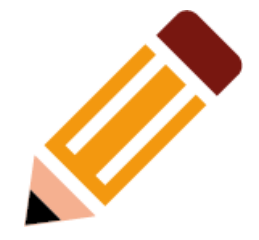

- **Ctrl + Shift** Switch the keyboard layout when multiple keyboard layouts are available.
- **Ctrl + Spacebar** Turn the Chinese input method editor (IME) on or off.
- **Shift + F10** Display the shortcut menu for the selected item.
- ● **Shift with any arrow key** - Select more than one item in a window or on the desktop, or select text in a document.
- ● **Shift + Delete** - Delete the selected item without moving it to the Recycle Bin first.
- ●**Right arrow** - Open the next menu to the right, or open a submenu.
- ●**Left arrow** - Open the next menu to the left, or close a submenu.
- ●**Esc** - Stop or leave the current task.

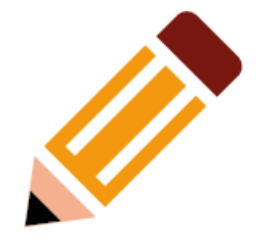

• **PrtScn** - Take a screenshot of your whole screen and copy it to the clipboard.

Note: You can change this shortcut so it also opens screen snipping, which lets you edit your screenshot. Select Start > Settings > Ease of Access > Keyboard, and turn on the toggle under Print Screen shortcut.

#### Windows Logo Key

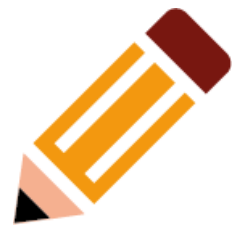

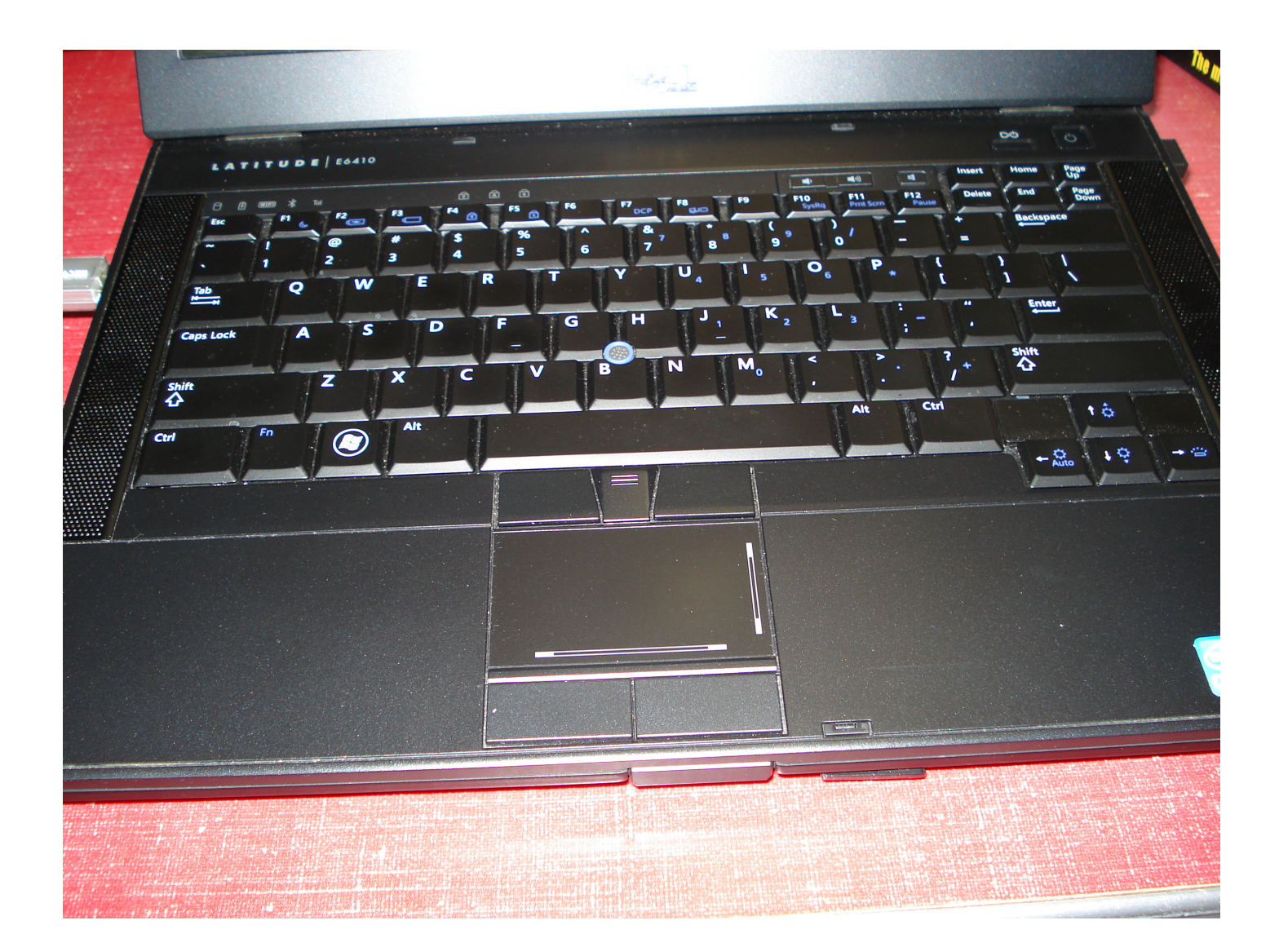

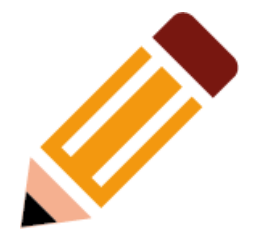

Press these keyes - to do this:

- **Windows logo key (only)** Open or close Start.
- ●**Windows logo key + A** - Open Action center.
- ●**Windows logo key**  $+$  **B** - Set focus in the notification area.
- ● **Windows logo key + C** - Open Cortana in listening mode.Notes:

 This shortcut is turned off by default. To turn it on, select Start > Settings > Cortana, and turn on the toggle under Let Cortana listen for my commands when I press the Windows logo key  $+ C$ .

 Cortana is available only in certain countries/regions, and some Cortana features might not be available everywhere. If Cortana isn't available or is turned off, you can still use search.

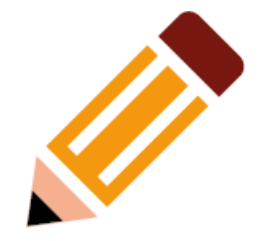

- **Windows logo key + Shift + C** Open the charms menu.
- **Windows logo key + D** Display and hide the desktop.
- **Windows logo key + Alt + D** Display and hide the date and time on the desktop.
- **Windows logo key + E** Open File Explorer.
- **Windows logo key + F** Open Feedback Hub and<br>take a sereopebot take a screenshot.
- **Windows logo key + G** Open Game bar when a game is open.

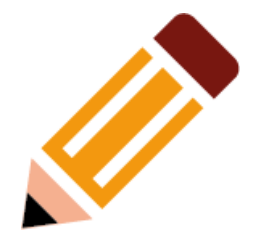

- Windows logo key + H Start dictation.
- **Windows logo key + I** Open Settings.
- **Windows logo key + J** Set focus to a Windows tip when one is available.

 When a Windows tip appears, bring focus to the Tip. Pressing the keyboard shortcuts again to bring focus to the element on the screen to which the Windows tip is anchored.

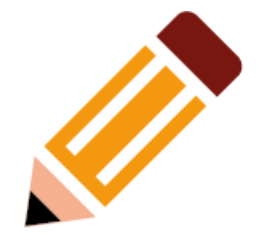

- **Windows logo key + K** Open the Connect quick action**.**
- **Windows logo key + L** Lock your PC or switch accounts.
- **Windows logo key + M** Minimize all windows.
- **Windows logo key + O** Lock device orientation.
- **Windows logo key + P** Choose a presentation display mode.
- **Windows logo key + Ctrl + Q** Open Quick Assist.

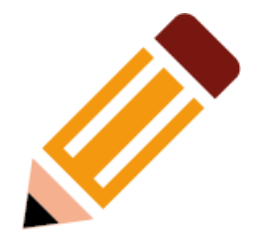

- **Windows logo key + R** Open the Run dialog box.
- **Windows logo key + S** Open search.
- **Windows logo key + Shift + S** Take a screenshot of part of your screen.
- **Windows logo key + T** Cycle through apps on<br>the taskbar the taskbar.
- **Windows logo key + U** Open Ease of Access<br>Conter **Center**

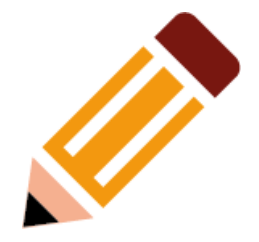

• **Windows logo key + V** - Open the clipboard.

Note: To activate this shortcut, select Start > Settings > System > Clipboard, and turn on the toggle underClipboard history.

- **Windows logo key + Shift + V** Cycle through notifications.
- **Windows logo key + X** Open the Quick Link menu.
- **Windows logo key + Y** Switch input between Windows Mixed Reality and your desktop.
- **Windows logo key + Z** Show the commands available in an app in full-screen mode.

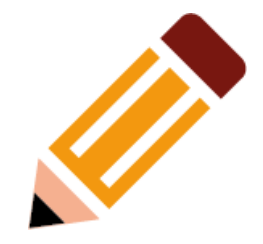

- **Windows logo key + period (.) or semicolon (;)**
	- Open emoji panel.
- **Windows logo key + comma (,)** Temporarily peek at the desktop.
- **Windows logo key + Pause** Display the System Properties dialog box.
- **Windows logo key + Ctrl + F** Search for PCs (if you're on a network).
- **Windows logo key + Shift + M** Restore minimized windows on the desktop.

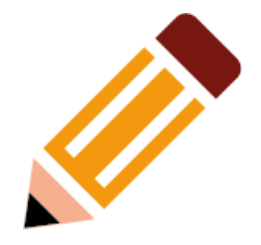

- Windows logo key + number Open the desktop and start the app pinned to the taskbar in the position indicated by the number. If the app is already running, switch to that app.
- **Windows logo key + Shift + number** Open the desktop and start a new instance of the app pinned to the taskbar in the position indicated by the number.
- Windows logo key + Ctrl + number Open the desktop and switch to the last active window of the app pinned to the taskbar in the position indicated by the number.

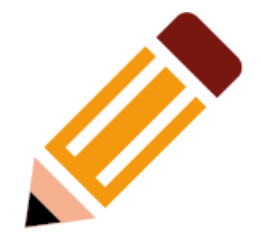

- **Windows logo key + Alt + number** Open the desktop and open the Jump List for the app pinned to the taskbar in the position indicated by the number.
- **Windows logo key + Ctrl + Shift + number** Open the desktop and open a new instance of the app located at the given position on the taskbar as an administrator.
- **Windows logo key + Tab** Open Task view.

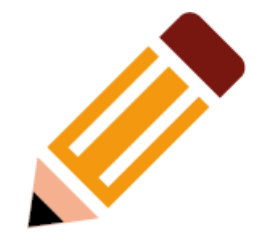

- **Windows logo key + Up arrow** Maximize the window.
- **Windows logo key + Down arrow** Remove current app from screen or minimize the desktop window.
- **Windows logo key + Left arrow** Maximize the app or desktop window to the left side of the screen.
- **Windows logo key + Right arrow** Maximize the app or desktop window to the right side of the screen.
- **Windows logo key + Home** Minimize all except the active desktop window (restores all windows on second stroke).

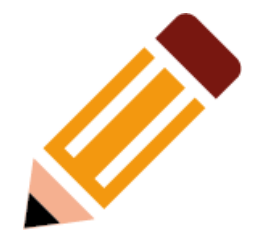

- **Windows logo key + Shift + Up arrow** Stretch the desktop window to the top and bottom of the screen.
- **Windows logo key + Shift + Down arrow** - Restore/minimize active desktop windows vertically,maintaining width.
- **Windows logo key + Shift + Left arrow or Right arrow** Move an app or window in the desktop from one monitor to another.
- **Windows logo key + Spacebar** Switch input language and keyboard layout.
- **Windows logo key + Ctrl + Spacebar** Change to a previously selected input.

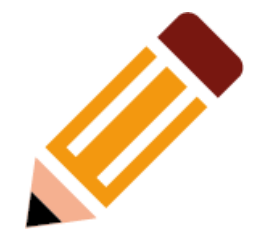

- **Windows logo key + Ctrl + Enter** Turn on Narrator.
- **Windows logo key + Plus (+)** Open Magnifier.
- **Windows logo key + forward slash (/)** Begin IME reconversion.
- **Windows logo key + Ctrl + V**  Open shoulder taps.

# Other Keyboard Shortcuts

 (at https://support.microsoft.com/en-us/help/12445/windows-keyboardshortcuts)

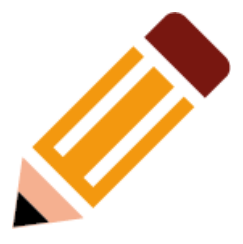

- Command Prompt Keyboard Shortcuts
- Dialog Box Keyboard Shortcuts
- File Explorer Keyboard Shortcuts
- **Virtual Desktop Keyboard Shortcuts**
- Taskbar Keyboard Shortcuts

●

• Setting Keyboard Shortcut Shortcuts

#### Pizza SIG

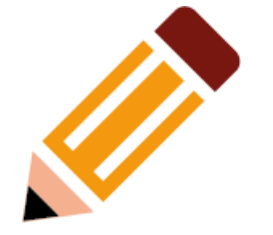

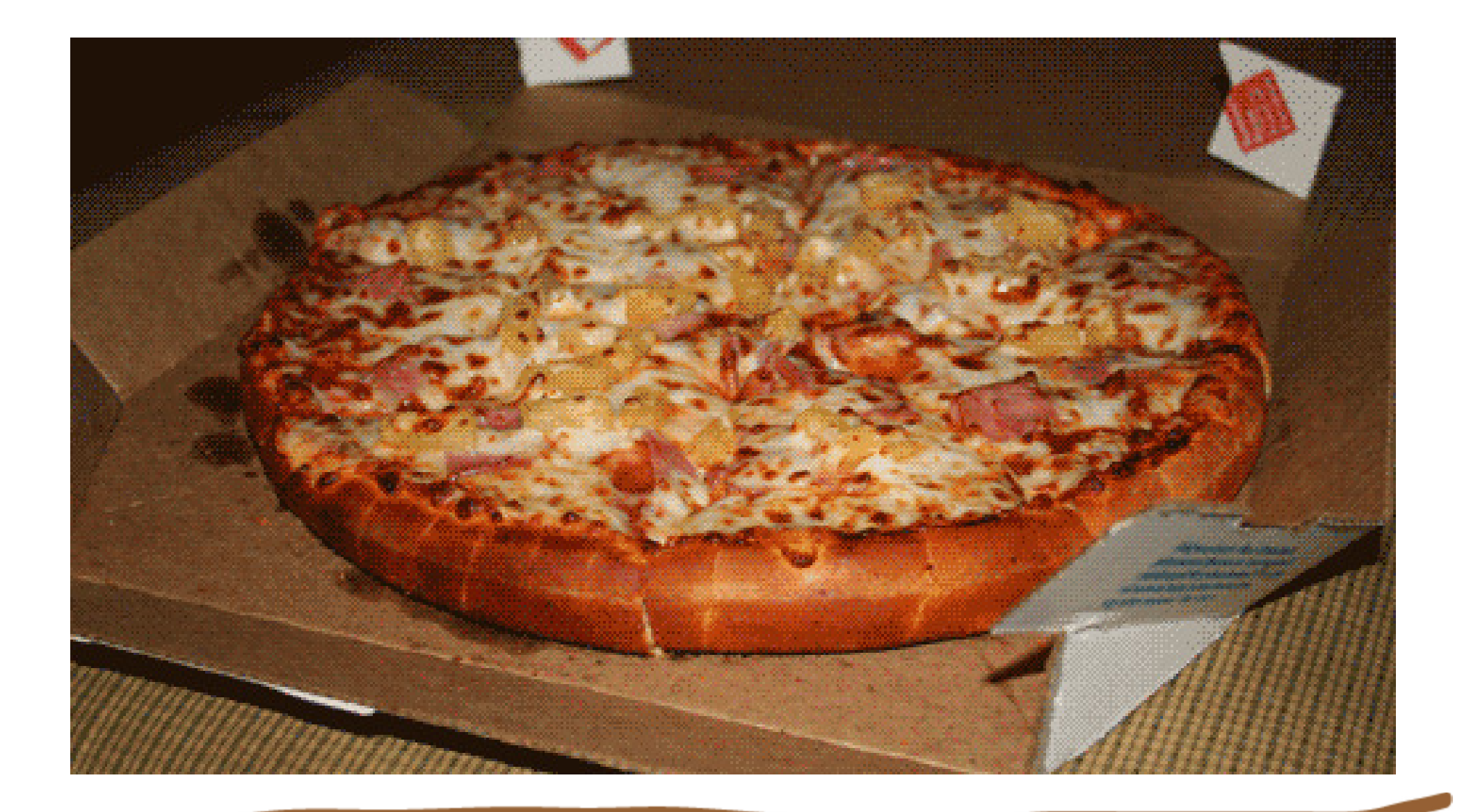

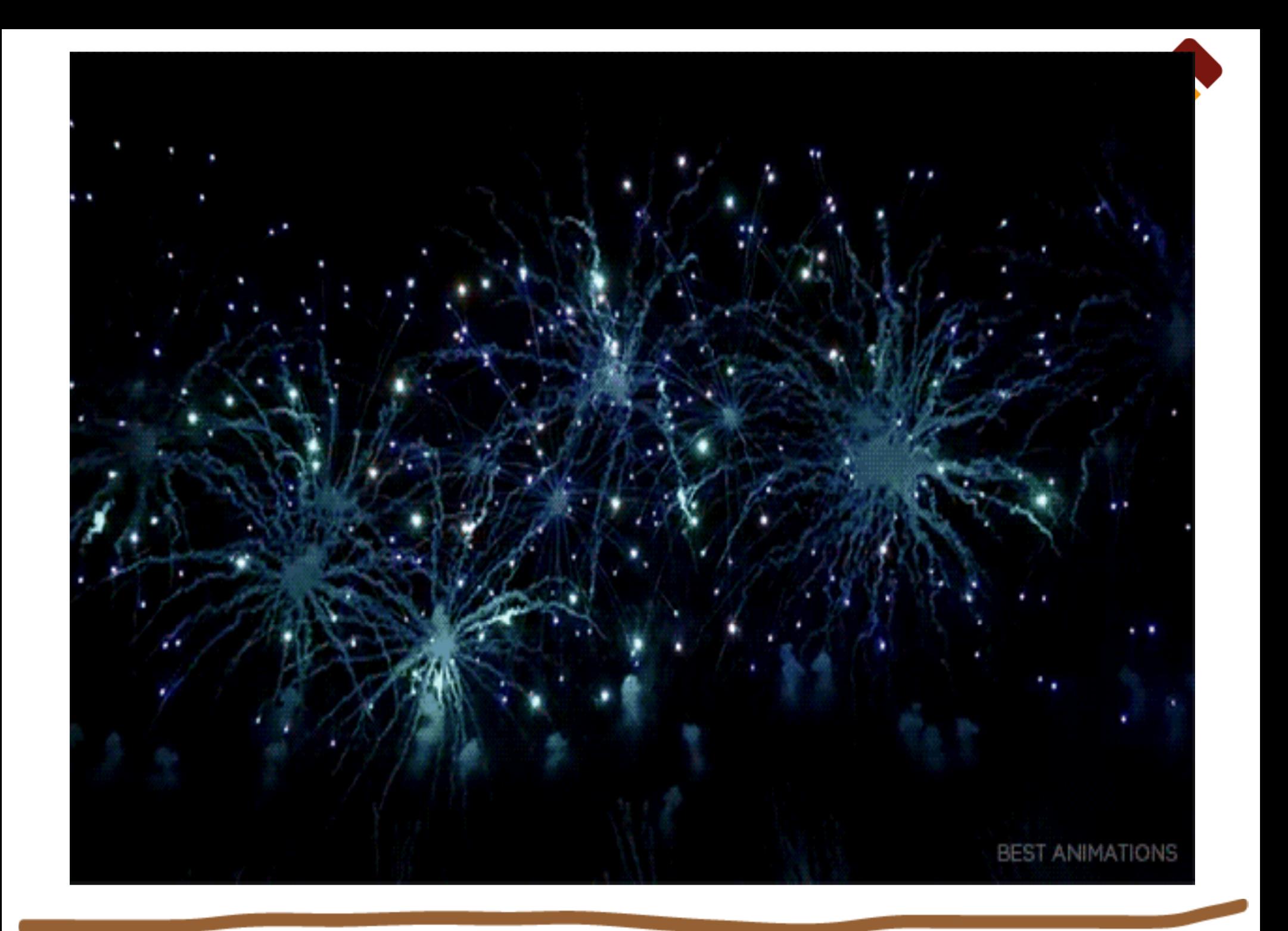